# **MANUAL DEL USUARIO**

**Inversor Solar Autónomo SPF 3000TL LVM**

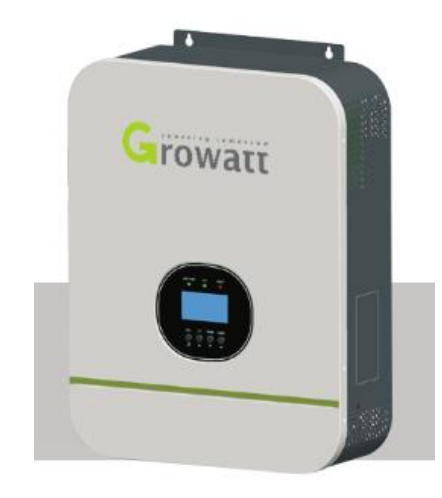

### **CONTENIDO**

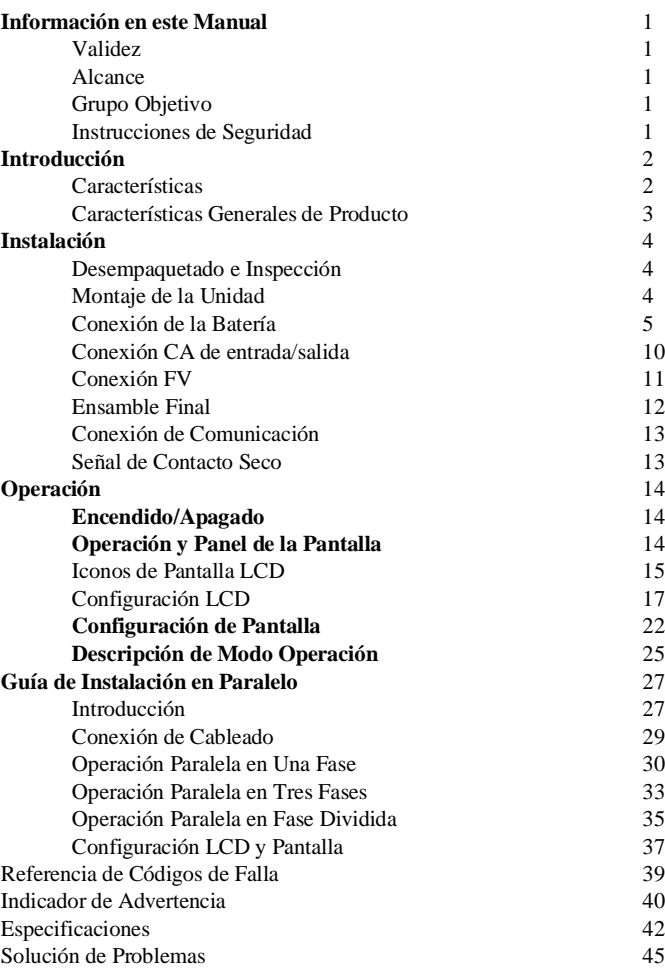

### **Información en este Manual**

#### **Validez**

1

1

1

1

1

2

2

3

4

4

4

5

- Este manual es válido para los siguientes dispositivos:
- SPF 3000TL LVM-24P
- SPF 3000TL LVM-48P

#### **Alcance**

Este manual describe el ensamblaje, instalación, operación y solución de problemas de esta unidad. Por favor lea este manual cuidadosamente antes de la instalación y operación .

#### **Grupo Objetivo**

Este documento está dirigido a personal calificado y usuarios finales. Las tareas que no requieren ninguna calificación en particular pueden ser realizadas por el usuario final. El personal calificado debe tener las siguientes habilidades:

- Conocimiento de cómo funciona y como opera un inversor
- Capacitación de cómo tratar con los riesgos asociados con la instalación y uso de dispositivos eléctricos e instalaciones.
- Capacitación en la instalación y puesta en marcha de dispositivos eléctricos e instalaciones.
- Conocimiento de los estándares y directivas aplicables
- Conocimiento y cumplimiento de este documento y toda la información de seguridad

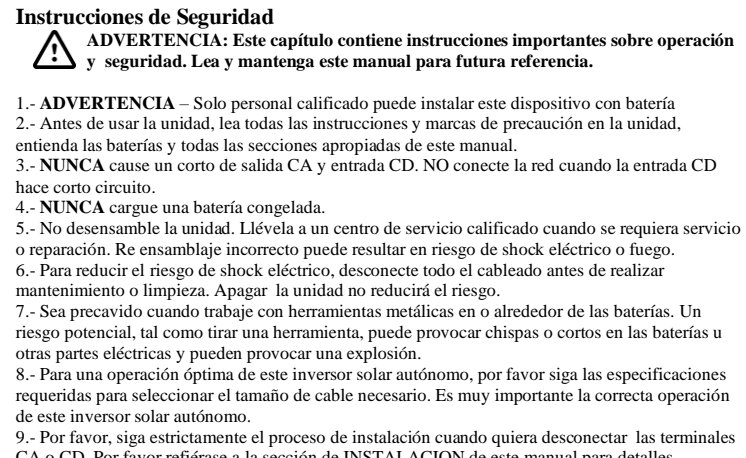

CA o CD. Por favor refiérase a la sección de INSTALACION de este manual para detalles. 10. - INSTRUCCIONES PARA HACER TIERRA - Este inversor solar autónomo debe estar conectado permanentemente a un sistema de cableado de tierra. Asegúrese de cumplir con los

requerimientos locales y regulaciones para la instalación del inversor. 11. - Se proporcionan fusibles como protección de sobre corriente del suministro de la batería. 12. - **ADVERTENCIA!!** Únicamente personal de servicio calificado pueden dar servicio a este dispositivo. Si los errores persisten después de seguir la tabla de solución de problemas, por favor envíe el inversor solar autónomo a un distribuidor local o centro de servicio para mantenimiento.

### **Introducción**

### **Características Generales del Producto**

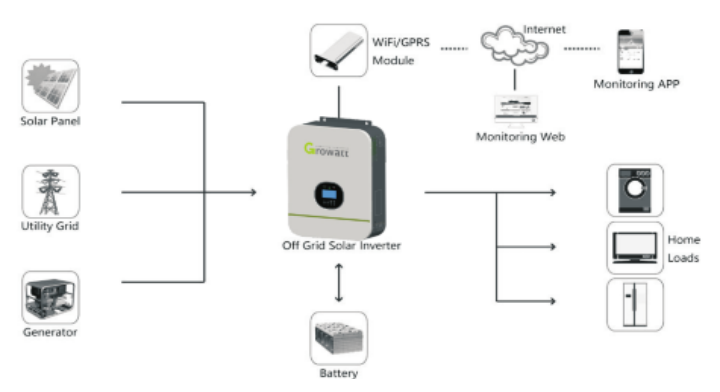

Sistema de Energía Híbrida

Este es un inversor solar autónomo multifuncional, con controlador de carga solar MTPP integrado, es un inversor de alta frecuencia de onda sinusoidal pura y un módulo de función UPS en una sola máquina, lo cual es perfecto para energía autónoma de respaldo y aplicaciones del autoconsumo. El diseño sin transformador proporciona una conversión de energía confiable en tamaño compacto.

Todo el sistema también necesita otros dispositivos para alcanzar un completo funcionamiento tal como los módulos FV, generador o red de servicio. Por favor consulte a su integrador de sistemas para otras arquitecturas de sistemas posibles dependiendo de sus requerimientos. El módulo WIFI/GPRS es un dispositivo de monitoreo plug-and-play para ser instalado en el inversor. Con este dispositivo, los usuarios pueden monitorear el estatus del sistema FV desde el teléfono celular o el website en cualquier momento y desde cualquier lugar.

#### **Características**

- Sistema de batería 24V/48V
- Salida de onda sinusoidal pura de 3KW
- MPPT 80A integrado
- Inversor de alta frecuencia de tamaño pequeño y ligero
- Sobrecarga, protección para corto circuito y descarga profunda
- Compatible con conexión a red o energía de un generador
- Operación paralela de hasta 6 unidades
- Monitoreo remoto WIFI/GPRS (opcional)

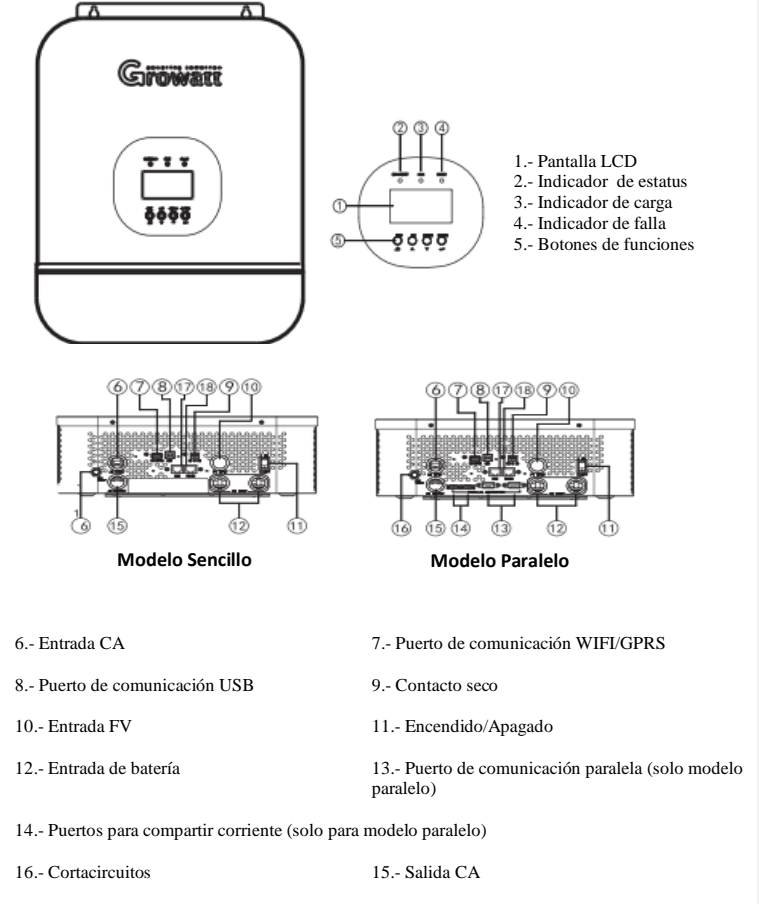

18.- Puerto de comunicación Rs485 (para expansión)

17.- Puerto de comunicación BMS (solo soporta el protocolo RS485).

### **Instalación Desempaquetado e Inspección**

Antes de la instalación, por favor inspeccione la unidad. Asegúrese de que nada dentro del paquete este dañado. Debe haber recibido los siguientes artículos en el paquete:

- La unidad x1
- Manual del usuario x 1
- Cable de comunicación USB x 1
- CD de software x1
- Cable para compartir corriente (modo paralelo disponible)
- Cable de comunicación paralela (modo paralelo disponible)

#### **Preparación**

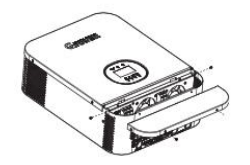

#### **Montaje de la Unidad**

Considere los siguientes puntos antes de seleccionar donde instalar:

- No monte el inversor sobre materiales de construcción flamables
- Monte el inversor sobre una superficie sólida
- Instale el inversor a la altura de los ojos para permitir que la pantalla LCD sea visible todo el tiempo.
- La temperatura ambiente debe ser entre 0℃ y 55℃ todo el tiempo para asegurar el óptimo funcionamiento.
- La posición de instalación recomendada es que este adherido verticalmente a la pared.
- Asegúrese mantener otros objetos y superficies como se muestra en el diagrama de la derecha para garantizar la suficiente dispersión de calor y tener el suficiente espacio para remover los cables.

**UNICAMENTE ADECUADO PARA MONTAR EN CONCRETO U OTRA SUPERFICIE NO COMBUSTIBLE.**

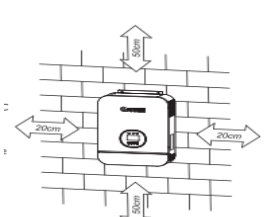

Instale la unidad asegurando los tornillos. Se recomienda el uso de tornillos M4 o M5.

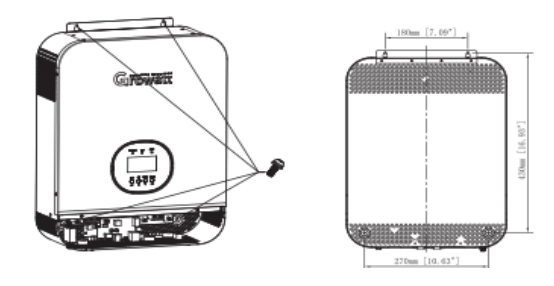

### **Conexión de la Batería Conexión de batería de ácido de plomo**

El usuario puede elegir la capacidad apropiada de la batería de ácido de plomo con un voltaje nominal de 48V para el modelo 48V y a 24V para el modelo 24V. Es necesario elegir el tipo de batería como "AGM (predeterminada) o FLD".

**PRECAUCION:** Para la operación segura y cumplimiento de las regulaciones, se requiere que se instale un protector de sobre corriente CD o la desconexión del dispositivo entre la batería y el inversor. Puede que no se requiera tener un dispositivo desconectado en algunas aplicaciones, sin embargo, si se requiere tener protección para sobre corriente instalada. Por favor refiérase la tabla de amperaje típico como fusible o tamaño del corta circuito de abajo.

#### **ADVERTENCIA!** Todo el cableado debe ser hecho por una persona calificada

**ADVERTENCIA!** Es de suma importancia para la seguridad el sistema y la operación eficiente el uso del cable apropiado para la conexión de la batería. Para reducir el riesgo de lesiones, por favor use el cable apropiado recomendado y tamaño de terminal recomendado como se muestra en la tabla de abajo.

#### Cable de batería y tamaño de terminal recomendados:

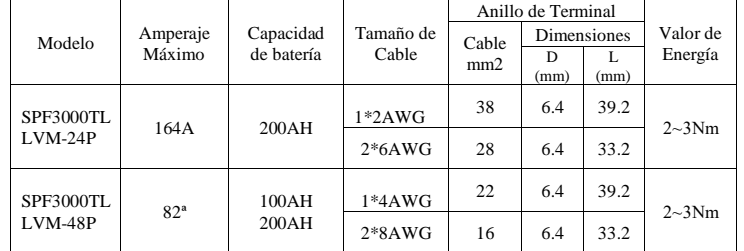

**Nota: para la batería de ácido de plomo, la corriente de carga recomendada es 0.2C (Ccapacidad de batería)**

Por favor siga los pasos abajo descritos para la conexión de la batería:

- 1. Ensamble el anillo de la terminal de la batería con el cable y tamaño de terminal recomendado.
- 2. Conecte todos los paquetes de la batería como lo requiera la unidad. Se sugiere conectar por lo menos una batería con capacidad de por lo menos 100Ah para el modelo 3KVA/48V.
- 3. Inserte el anillo de la terminal del cable de la batería de manera plana en el conector de la batería en el inversor y asegúrese de que los tornillos estén apretados a 2-3Nm. Asegúrese de que la polaridad de la batería y el inversor/carga este correctamente conectada y que los anillos de las terminales estén bien ajustados a las terminales de la batería.

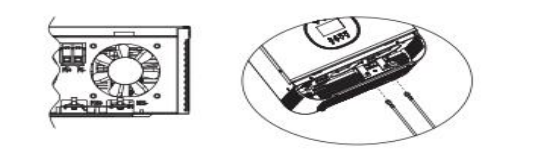

#### **ADVERTENCIA**: Peligro de Shock

La instalación la debe realizar con mucho cuidado dado los altos voltajes de la batería en serie

PRECAUCION!! No coloque nada entre la parte plana de la terminal del inversor y la terminal del anillo. De otra manera puede causar sobre calentamiento PRECAUCION!! No aplique anti oxidante en las terminales antes de que sean conectadas y ajustadas.

PRECAUCION!! Antes de hacer la conexión CD final o cerrar el corta circuito/desconectador CD, asegúrese de que positivo (+) está conectado a positivo (+) y negativo (-) está conectado a negativo (-).

### **Conexión de Batería de Litio.**

Si opta por usar baterías de litio para los productos de la serie Growatt SPF, está permitido usar únicamente las baterías de litio que nosotros configuremos. Hay dos conectores en las baterías de litio, puerto RJ45 de BMS y cable de poder.

Por favor siga los siguientes pasos para conexión de baterías de litio:

1.- Ensamble el anillo de la terminal de la batería con el cable y tamaño de terminal recomendados (el mismo que para acido de plomo)

2.- Inserte el anillo de la terminal del cable de la batería de manera plana en el conector de la batería del inversor y asegúrese de que los tornillos estén ajustados a 2-3Nm. Asegúrese de que la polaridad en la batería y el inversor/cargador está correctamente conectada y que los anillos de las terminales están ajustados fuertemente a las terminales de la batería.

3.- Conecte el extremo de RJ45 de la batería al puerto BMS de comunicación del inversor.

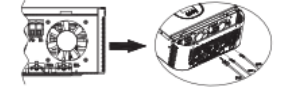

4.- El otro extremo de RJ45, insértelo en el puerto de comunicación de la batería.

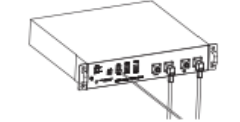

**Nota**: Si opta por baterías de litio, asegúrese de conectar el cable de comunicación BMS entre la batería y el inversor. Debe elegir el tipo de batería como "batería de litio".

#### **Comunicación y configuración de batería de litio.**

Para comunicarse con la batería BMS, debe configurarse el tipo de batería en "LI" en el Programa 5. Después el LCD cambiará al Programa 36 el cual es para configurar el tipo de protocolo. Hay cuatro tipos de protocolo RS485 en el inversor. Protocolo básico, Protocolo 1 está definido por Growatt. Protocolo 2, Protocolo 3 y Protocolo 4 son otros protocolos personalizados. Cualquier pregunta sobre la comunicación con BMS, por favor consulte a Growatt.

#### **1. Conecte el extremo de RJ45 de la batería al puerto de comunicación BMS del inversor.**

Asegúrese de que el puerto BMS de la batería de litio se conecte al inversor Pin con Pin, abajo se muestra la asignación de los puertos BMS de pines del inversor:

Número de Pin Puerto BMS **RS485B** 2 RS485A  $3$  --4 --5 --6 --7 --8 --9 --

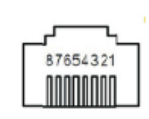

#### **2. Configuración LCD**

 $0<sub>5</sub>$ 

Para conectar la batería BMS, es necesario configurar el tipo de batería como "LI" en el Programa 05 Después de configurar "LI" en el Programa 05, cambiará a Programa 36 para escoger el tipo de batería. Habrá 4 opciones en el Programa 36.

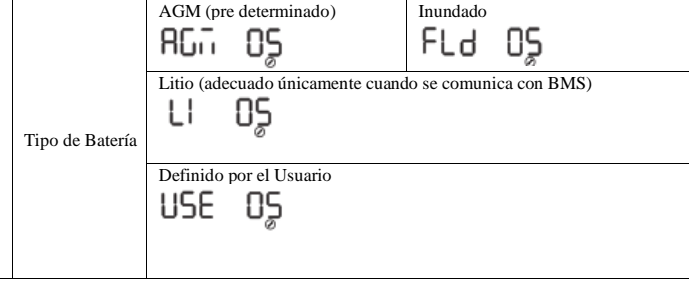

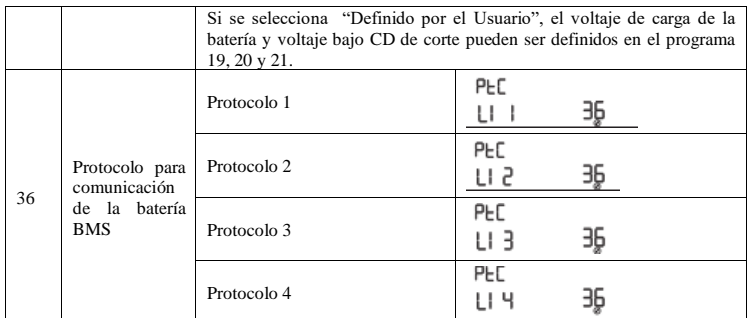

Cuando el tipo de batería está en "LI", las opciones 12, 13,21 cambiarán a mostrar porcentajes **Nota**: Cuando el tipo de batería esta como "LI", la carga de corriente Máxima no pueden ser modificada por el usuario. Cuando la comunicación falla, el inversor cortara la salida.

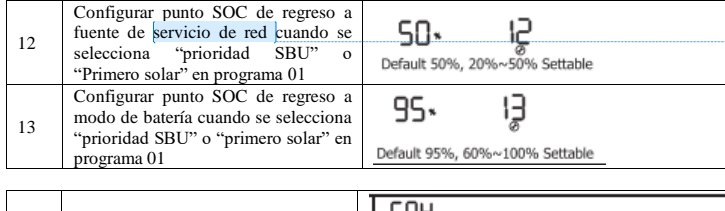

SOC de corte CD bajo. Si LI es ∟u⊌ 51 21 seleccionado en el programa 5, este 20\* programa puede ser configurado Default 20%, 5%~30% Settable

#### **Comunicación con la batería BMS en sistema paralelo**

Si es necesario el uso de comunicación con BMS en sistema paralelo, es necesario un HUB RS485/CAN para converger los cables de comunicación de los inversores en paralelo a la batería de litio.

#### **RS485/CAN HUB:**

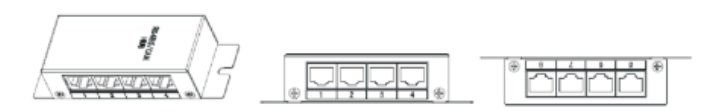

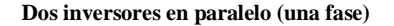

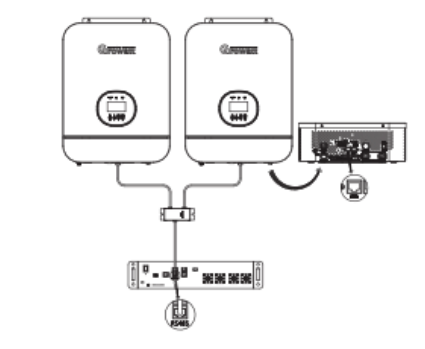

#### **Seis inversores en paralelo (una fase)**

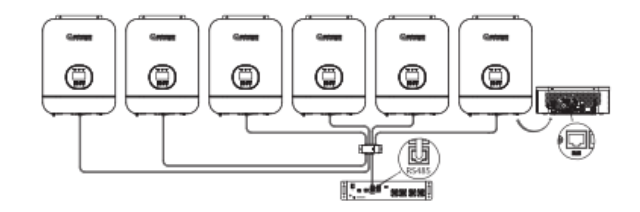

**Comentado [ES1]:** Nota: Utility y mains pueden remplazarse por red eléctrica, servicio de red o red de servicio,

Nota: Si los inversores están en paralelo como fase dividida o sistema de trifásico, es necesario conectar solo el inversor en Fase L-1 con la batería de litio para comunicarse con BMS. Cuando los inversores en L-1 son más de 2 unidades, se requerirá un RS485/CAN HUB extra para converger los inversores en Fase L-1 para conectarlos con la batería de litio para la comunicación con BMS.

**Comentado [ES2]:** Tres fase remplazar for trifásico

### **Conexión CA de entrada/salida**

**PRECAUCION!!** Antes de conectar a la fuente de poder CA, por favor instale un corta circuito CA separado entre el inversor y la entrada de la fuente de poder CA. Esto asegurará que el inversor sea desconectado de manera segura durante el mantenimiento y esté completamente protegido de la sobre corriente CA de entrada. La especificación recomendada de corta circuito CA es 40 A para 3KVA. **PRECAUCION!!** Hay dos bloques de terminales con marcas "IN (entrada)" y "OUT (salida)". Por favor no conecte la entrada y salida de manera incorrecta.

**ADVERTENCIA!** Todo el cableado debe ser hecho por personal calificado. **ADVERTENCIA!** Es muy importante para la seguridad del sistema y la operación eficiente usar el cable apropiado para la conexión CA. Para reducir el riesgo de lesiones, use el tamaño de cable recomendado en la tabla de abajo.

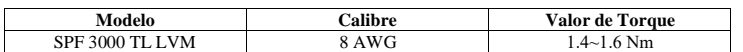

Por favor, siga los pasos abajo listados para la conexión de la entrada/salida CA:

1.- Antes de la conexión de entrada/salida CA, asegúrese de abrir el protector CD o desconectador primero.

2.- Remueva la cubierta de aislamiento 10mm para 6 conductores. Acorte 3mm los conductores fase L y N.

3.- Inserte los cables de entrada CA de acuerdo a las polaridades indicadas en el bloque de terminales y ajuste los tornillos de las terminales. Asegúrese conectar el conductor de protección PE primero.

**---- Tierra (amarillo-verde) L---- LINEA (café o negro) N--- Neutral (azul)**

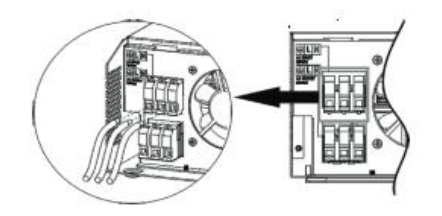

### **ADVERTENCIA:**

Asegúrese de que la fuente de energía CA este desconectada antes de conectarlo a la unidad.

4.- Después, inserte los cables CA de salida de acuerdo a las polaridades indicadas en el block de terminales y apriete los tornillos de las terminales. Asegúrese de conectar el conductor protector PE primero.

- **----Tierra (amarillo-verde)**
- **---LINEA (café o negra)**
- **---Neutral (azul)**

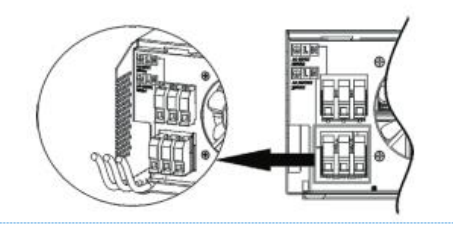

5.- Asegúrese que los cables estén conectados de manera segura.

**PRECAUCION**: Importante

Asegúrese de conectar los cables CA con la polaridad correcta.

**PRECAUCION:** Los electrodomésticos tales como el aire acondicionado, requieren por lo menos  $2 \sim 3$  min para re iniciar ya que es requerido que tengan el suficiente tiempo para balancear el gas refrigerante dentro de los circuitos. Si ocurre una disminución de energía y se recupera en un tiempo corto, causará daños a los electrodomésticos conectados. Para prevenir este tipo de daños, por favor cheque con el fabricante del aire acondicionado si está equipado con la función de tiempo de retraso antes de la instalación. De otra manera este inversor solar autónomo disparará una falla por sobre carga y cortará la salida para proteger sus accesorios pero a veces aún de esta manera causa daños internos al aire acondicionado.

**Comentado [ES3]:** Detalles repetidos de mala redacción

**Comentado [ES4]:** Sin tres

### **Conexión FV**

**PRECAUCION:** Antes de conectar a módulos FV, por favor instale de manera **separada** un corta circuito entre el inversor y los módulos FV.

#### **ADVERTENCIA!** Todo el cableado debe ser realizado por personal calificado.

**ADVERTENCIA!** Es de suma importancia para seguridad del sistema y eficiencia de la operación usar el cable apropiado para la conexión del módulo FV. Para reducir el riesgo de lesiones, por favor use el cable de tamaño apropiado tal como lo marca la tabla de abajo.

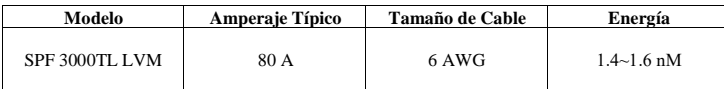

#### **Selección de Módulo FV:**

Cuando selecciona los módulos fotovoltaicos por favor considere los parámetros siguientes

- 1. Voltaje de circuito abierto (Voc) de los módulos FV que no exceda el voltaje máximo del circuito abierto de la entrada FV del inversor.
- 2. Voltaje de circuito abierto (Voc) de los módulos FV debe ser más alto que el voltaje mínimo de la batería.

#### **Comentado [ES5]:** Omitieron texto

**Comentado [ES6]:** Agreguenlo a su diccionario de traducciones para nuestros documentos Pen circuit voltaje means voltaje de circuito abierto

**Comentado [ES7]:** La traducción de array es arreglo, en este caso yo utilice entrada pero porque entiendo el contexto, utilicen la palabra arreglo en su lugar cuando traduzcan array

**Comentado [ES8]:** Agreguenlo a su diccionario de traducciones para nuestros documentos Pen circuit voltaje means voltaje de circuito abierto

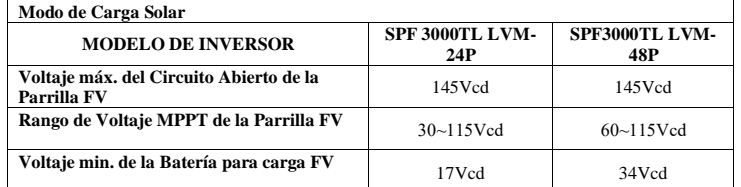

2.- Cheque la polaridad correcta de la conexión del cable de los módulos FV y conectores FV de entrada. Después, conecte el polo positivo (+) del cable de conexión al polo positivo (+) del conector

### **Comunicación y Conexión**

Por favor use el cable de comunicación incluido para conectar el inversor a la PC. Inserte el CD en la computadora y siga las instrucciones en pantalla para la instalación del software de monitoreo. Para la operación detallada del software, por favor cheque el manual del usuario del software dentro del CD.

### **Señal de Contacto Seco**

Cuando

Solo hay un contacto seco disponible en el panel trasero. Cuando el programa 24 está configurado como "disable". Puede ser usado para liberar la señal a un dispositivo externo cuando el voltaje de la batería alcanza el nivel de advertencia. Cuando el programa 24 está configurado como "enable" y la unidad está trabajando en modo batería, puede ser usado para conectar la conexión neutral y tierra CA de salida juntas. 腰

Cuando el programa 24 está configurado como "deshabilitar" (predeterminado):

**Comentado [ES9]:** Estaba entre comillas se tenia que quedar así

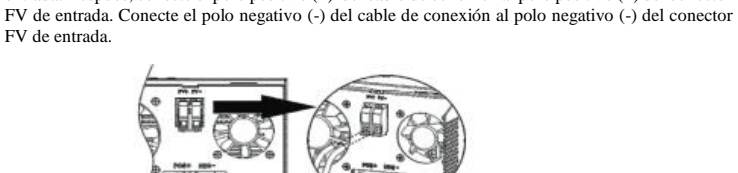

1.- Remueva la manga de aislamiento 10mm para los conductores positivo y negativo.

3.- Asegúrese de que los cables estén conectados de manera segura.

Por favor siga los pasos de abajo para la conexión del módulo FV:

### **Ensamble Final**

Después de conectar todo el cableado, por favor coloque la cubierta de abajo usando los tornillos de la manera en que se muestra abajo.

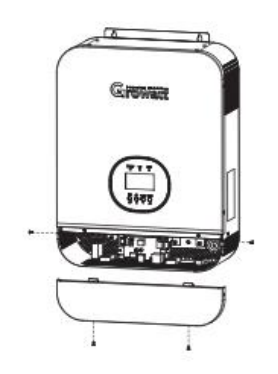

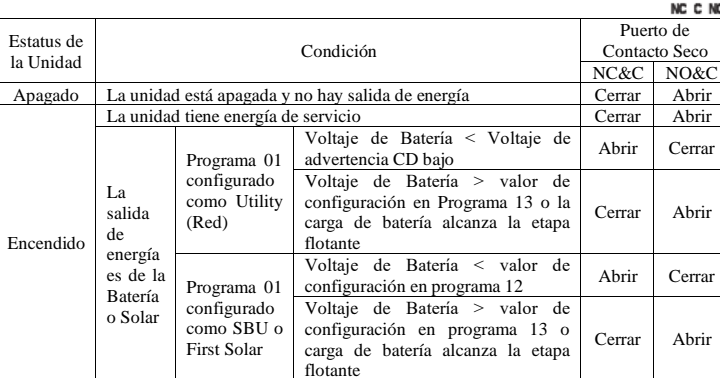

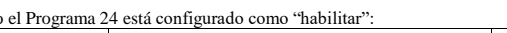

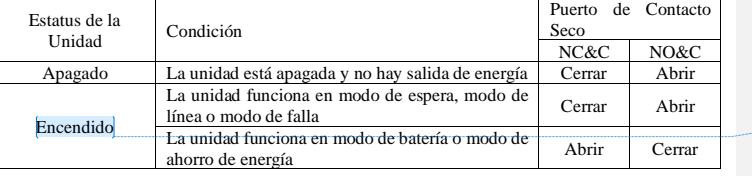

腰 NC C NO

> **Comentado [ES10]:** Se require un double check del documento

### **Operación Apagado/Encendido (ON/OFF)**

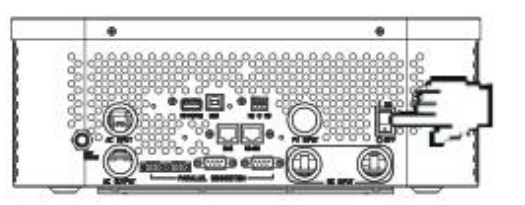

Una vez que la unidad ha sido propiamente instalada y las baterías están conectadas correctamente, simplemente oprima el interruptor ON/OFF (encendido/apagado, ubicado en el botón de la cubierta) para encender la unidad.

#### **Panel de Operación y Pantalla**

El Panel de Operación y pantalla, mostrados en la gráfica de abajo, está en el panel frontal del inversor. Incluye tres indicadores, 4 teclas de función, una pantalla LCD que indica el estatus de operación y la información de la energía de entrada/salida.

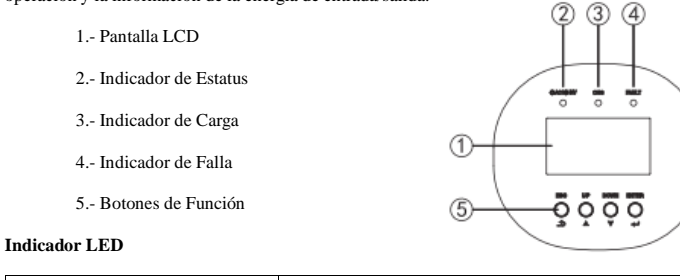

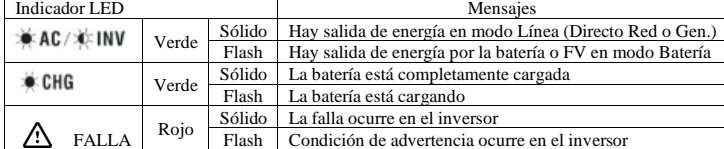

#### **Botones de Función**

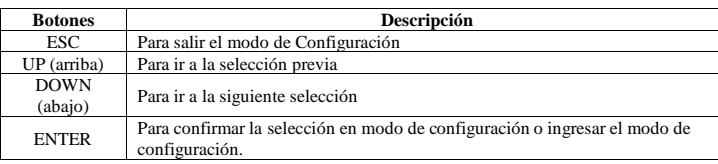

### **Iconos de la Pantalla LCD**

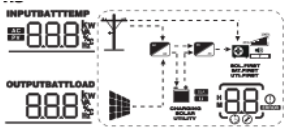

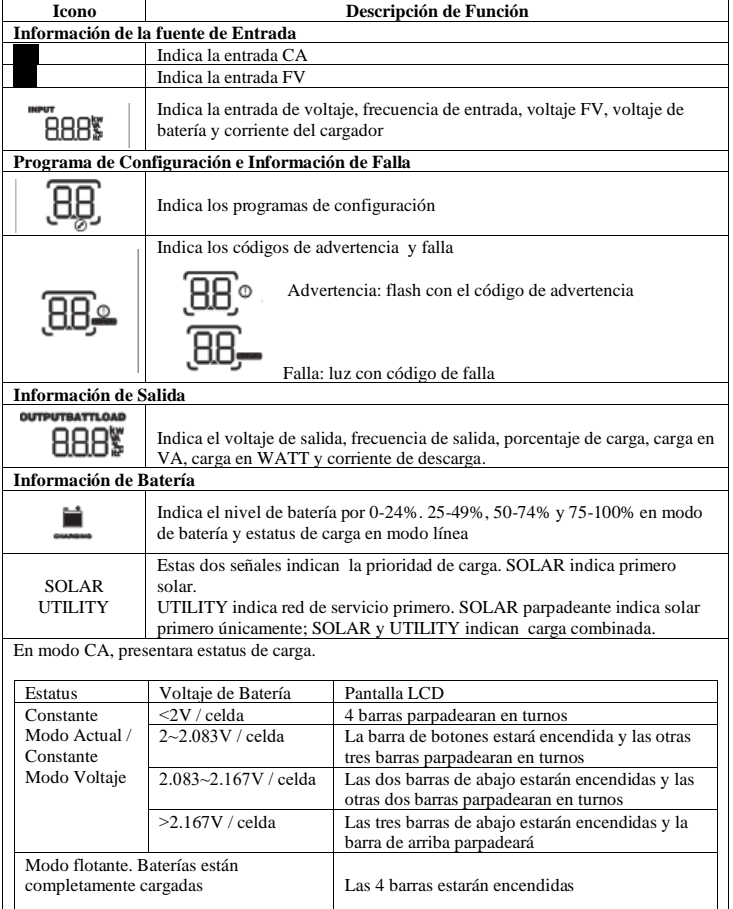

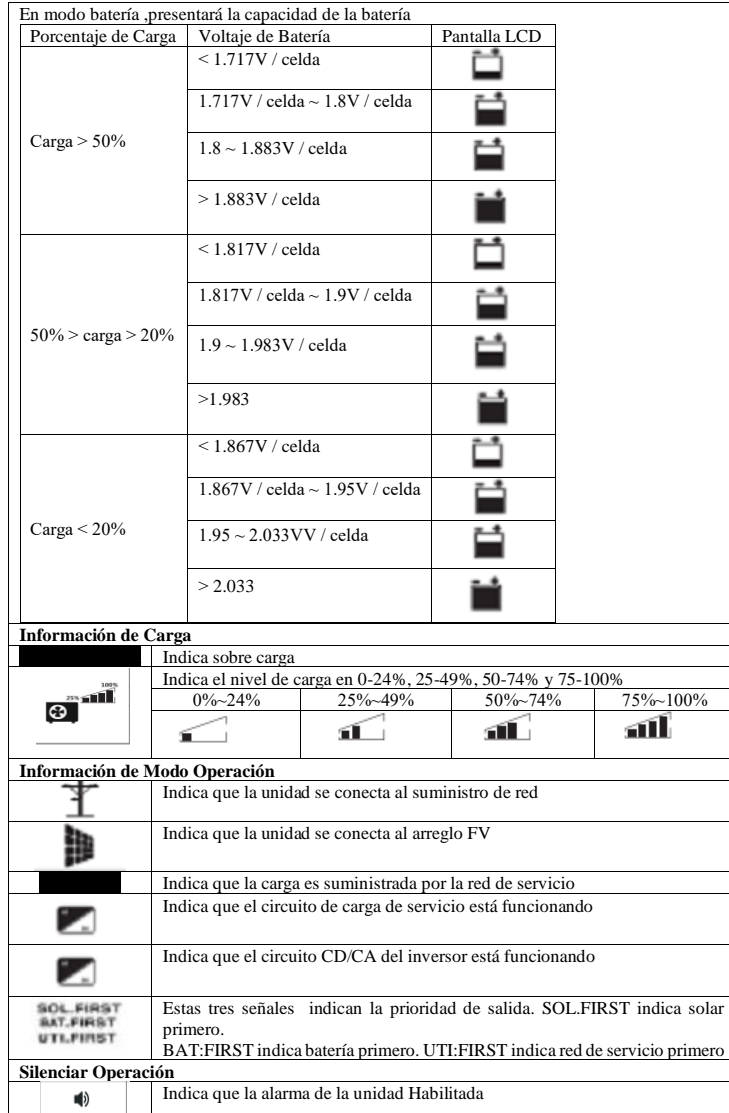

**Configuración LCD**<br>Después de presionar y mantener el botón ENTER por 3 segundos, la unidad entrara en modo de<br>configuración. Presione el botón "UP" o "DOWN" para seleccionar los programas de configuración.<br>Después, presi

#### **Configurar programas:**

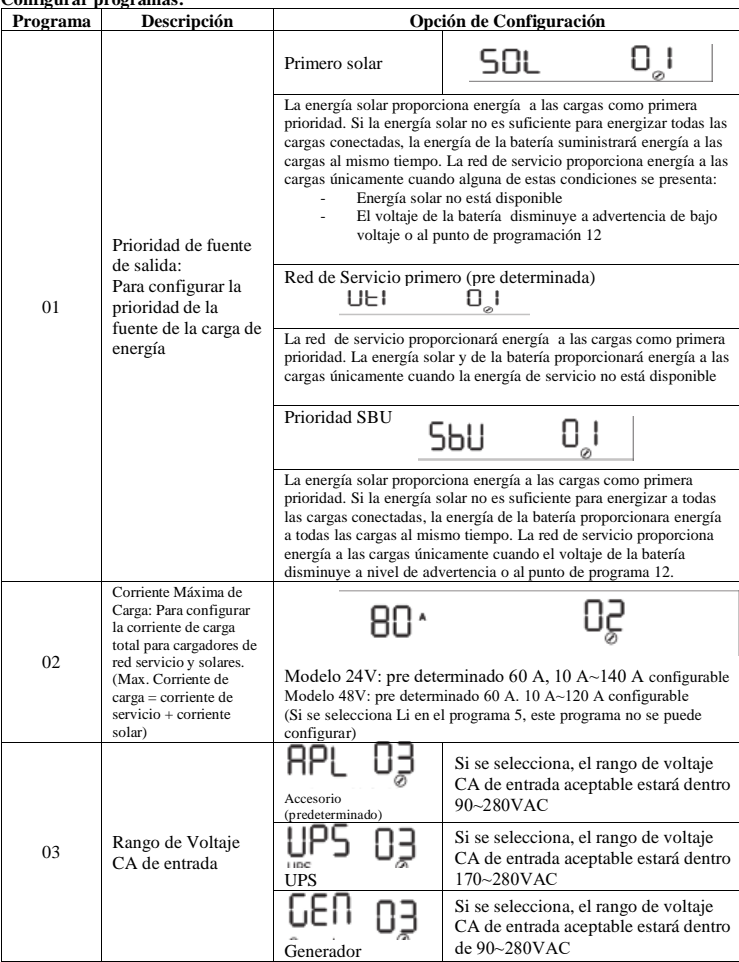

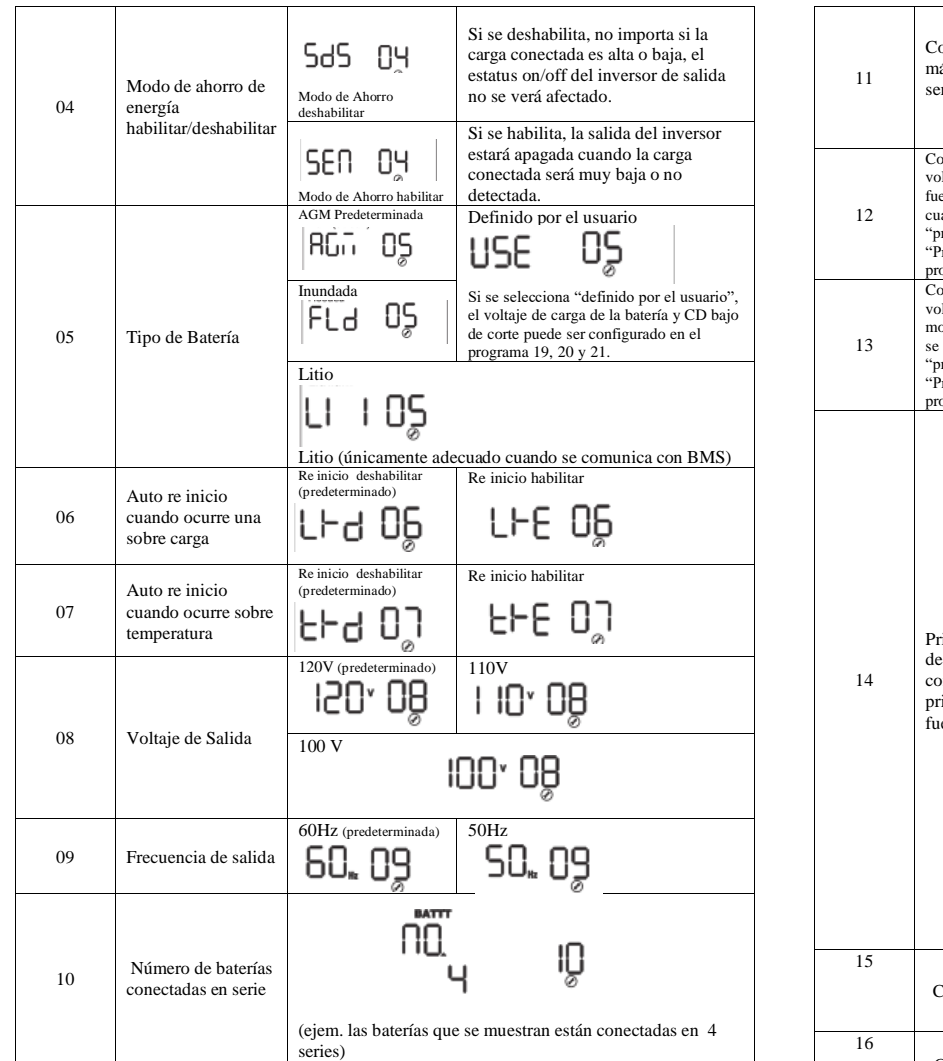

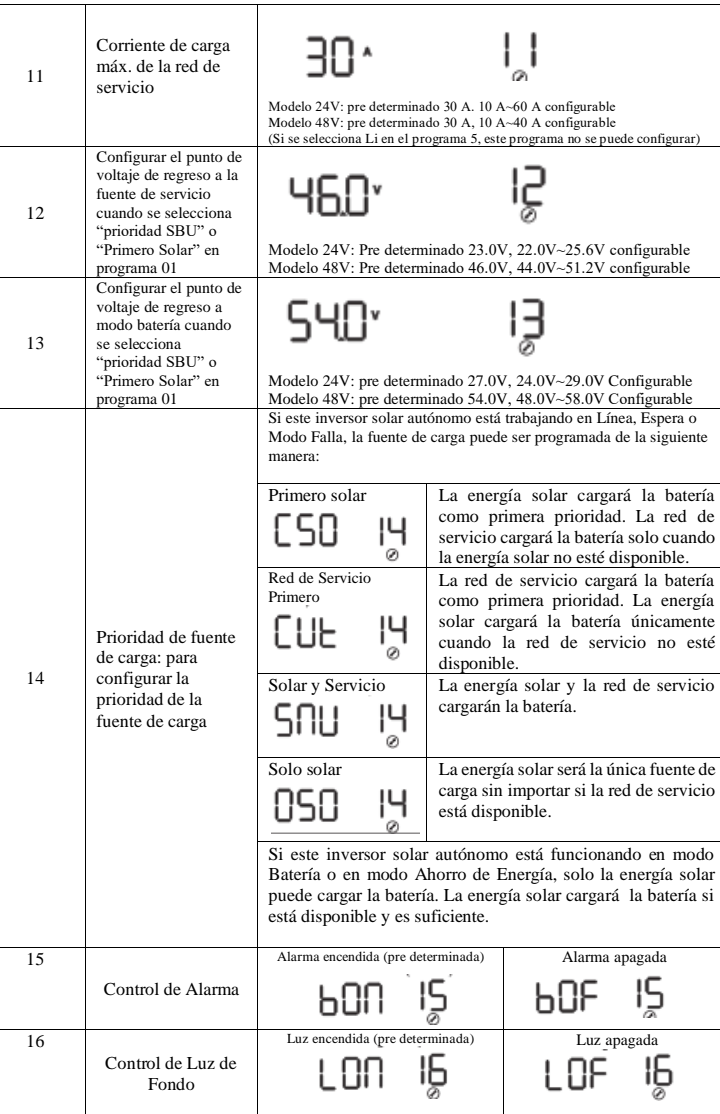

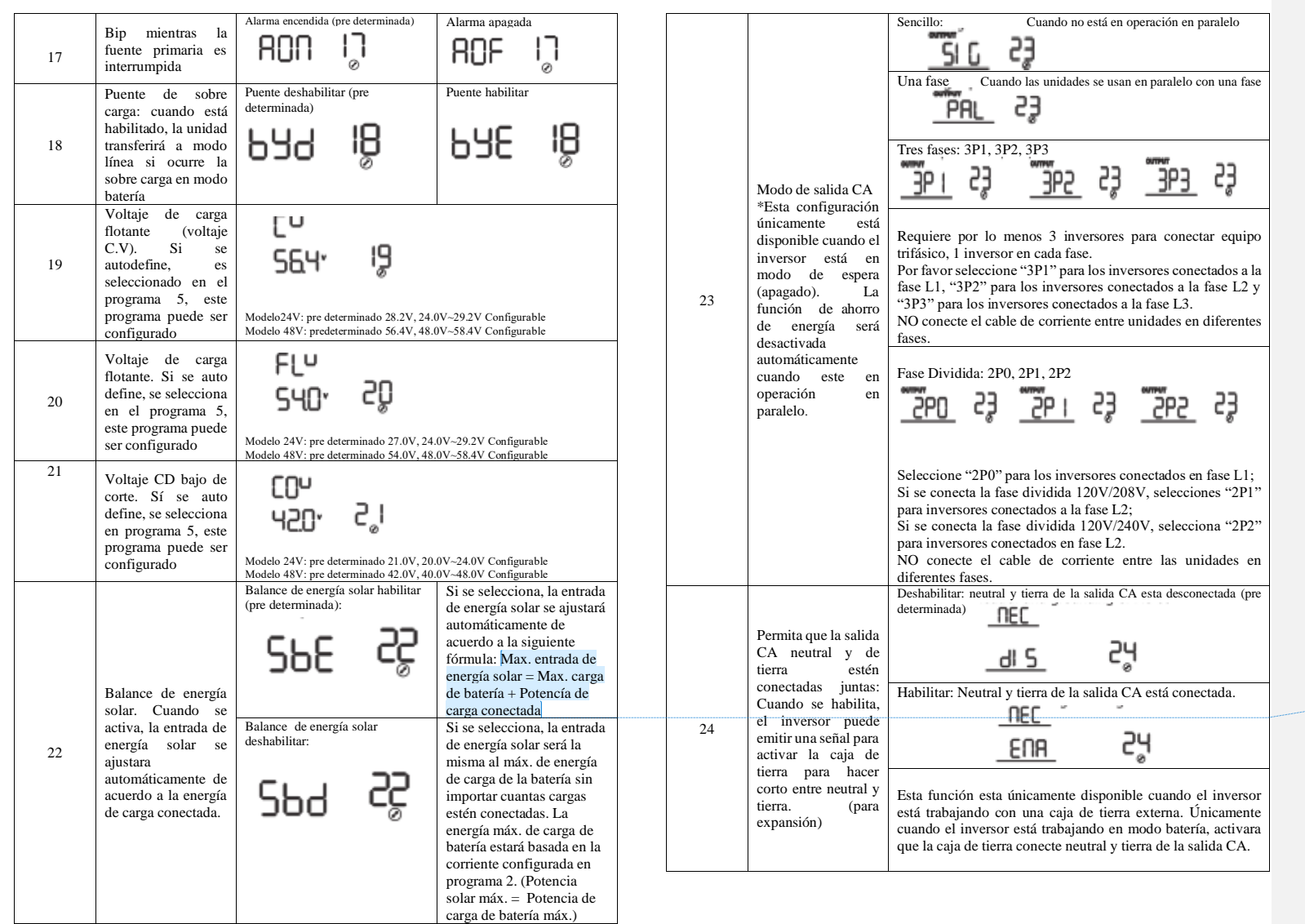

**Comentado [ES11]:** Ya se los he comentado Power = potencia, no significa energía. Energía es Energy. Se omitio el<br>texto siguiente "= Max. carga de batería"

### **Configuración de Pantalla**

La información de la pantalla LCD cambiará en turnos presionando las teclas "UP" o "DOWN". La información seleccionable cambia en el siguiente orden. Voltaje de entrada, frecuencia de entrada, voltaje FV, corriente MPPT de carga, energía MPPT de carga, voltaje de batería, voltaje de salida, frecuencia de salida, porcentaje de carga, carga en VA, carga en WATT, corriente CD de descarga, Versión de CPU principal y Versión secundaria de CPU.

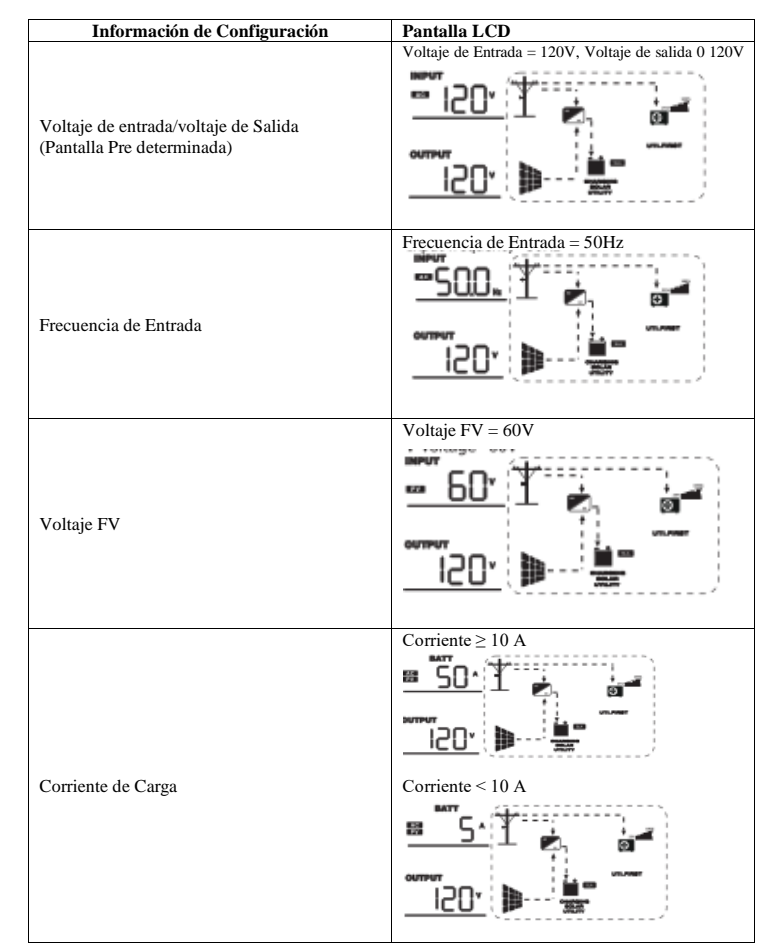

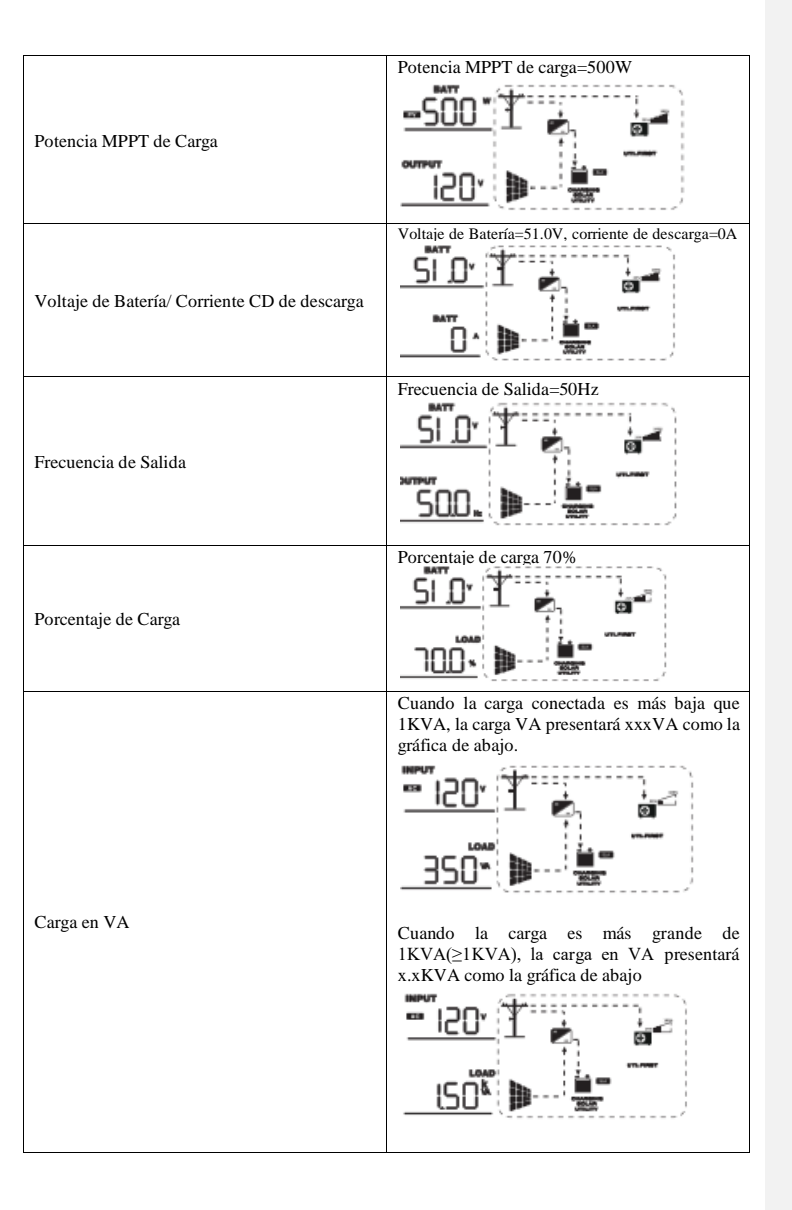

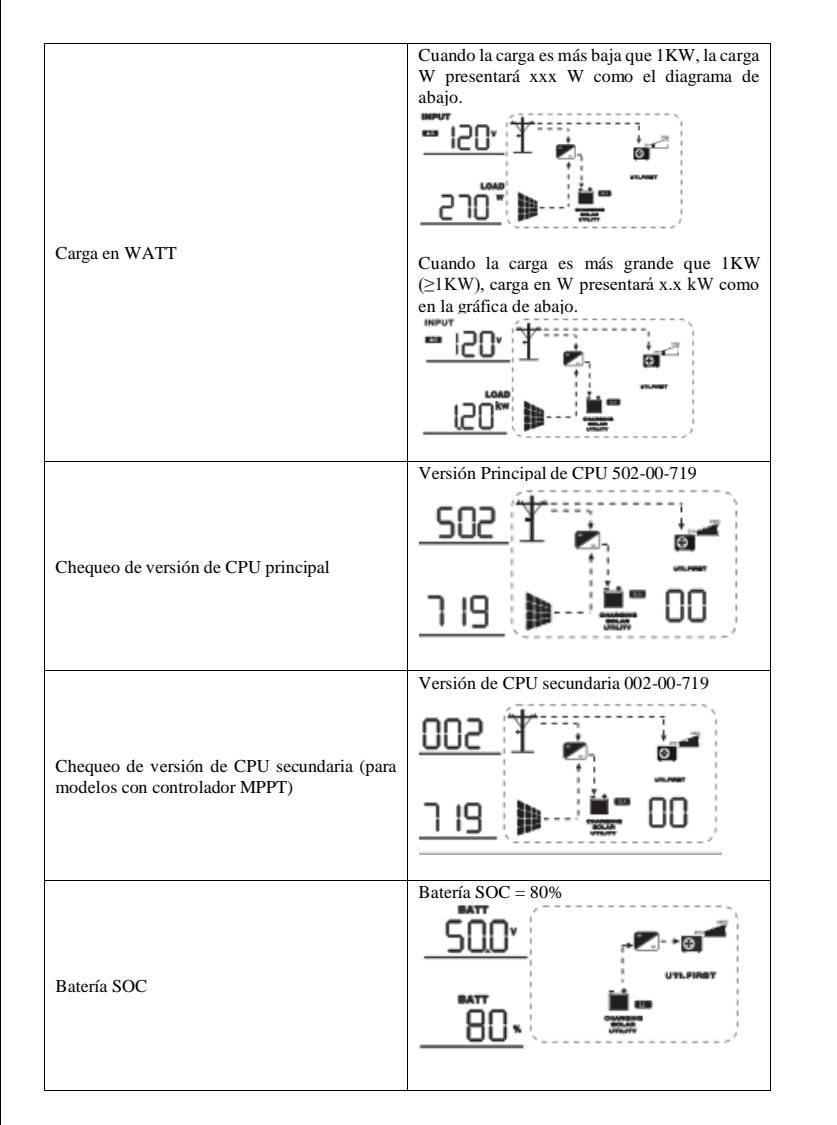

### **4.4 Descripción de Modo Operacional**

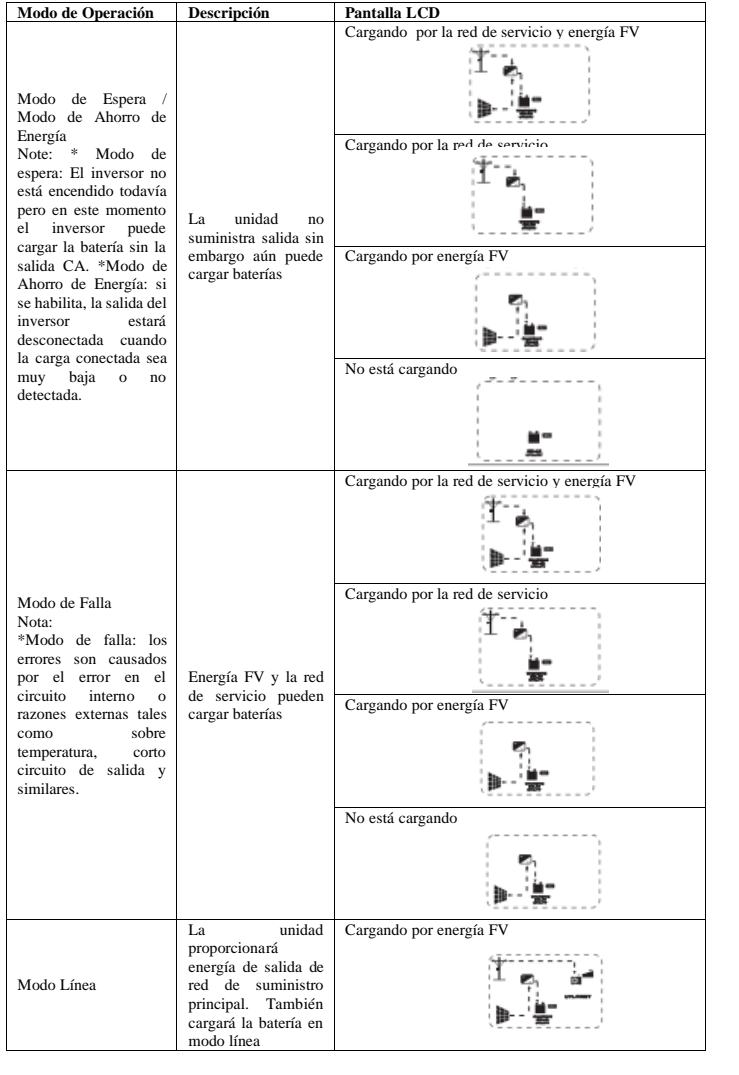

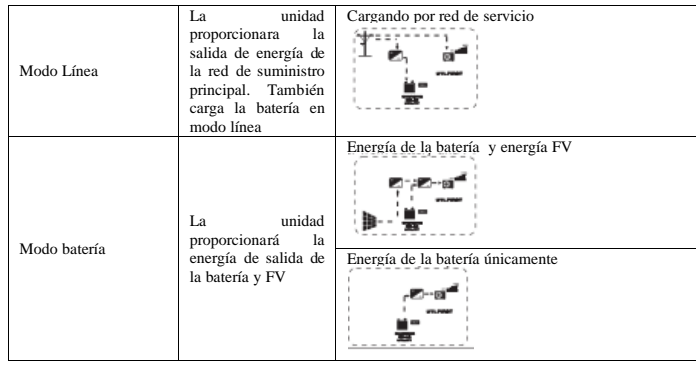

### **Guía de Instalación en Paralelo**

Introducción

Este inversor puede ser usado en paralelo con dos diferentes modos de operación.

- 1. Operación en paralelo en una fase con hasta 6 unidades
- 2. Máximo 6 unidades trabajan juntas para dar apoyo a equipos trifásicos. Cuatro unidades apoyan una fase máximo.

**Note:** Si el paquete incluye un cable de corriente compartida y un cable en paralelo, el inversor de manera pre determinada soporta la operación en paralelo. Puede saltar la sección 3. Si no, por favor adquiera un Kit en paralelo e instale esta unidad siguiendo las instrucciones de personal técnico profesional en un distribuidor local.

#### **Contenido del Paquete**

En el kit en paralelo, encontrará los siguientes artículos:

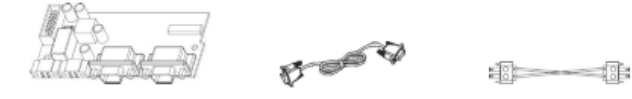

Tarjeta en paralelo Cable de comunicación en paralelo Cable para compartir corriente

#### **Instalación del panel en paralelo**

Paso 1: Remueve la cubierta de los cables quitando todos los tornillo

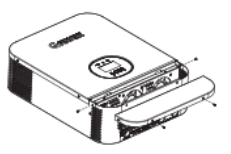

**Paso 2:** Remueve el panel de comunicación quitando los dos tornillos como el diagrama de abajo

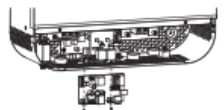

**Paso 3:** Remueva el panel de comunicación RS485 quitando los dos tornillos como se muestra

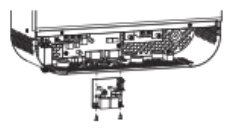

**Paso 4:** Remueva los dos tornillos como se muestra abajo y remueva los cables de 2 pines y 14 pines. Quite el tablero debajo del panel de comunicación.

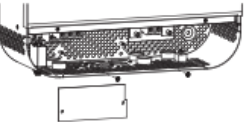

**Paso 5:** Remueva los dos tornillos como se muestra abajo para quitar la cubierta de la comunicación en paralelo.

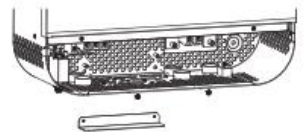

**Paso 6:** Instale el tablero nuevo con dos tornillos y ajuste

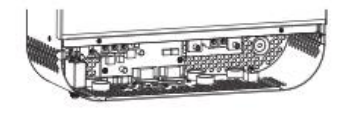

**Paso 7:** Re conecte 2-pin y 14-pin a la posición original Panel de Comunicación

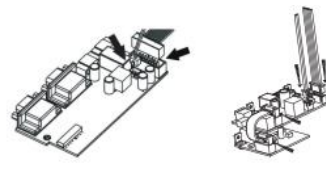

**Paso 8:** Ponga el panel de comunicación otra vez en la unidad

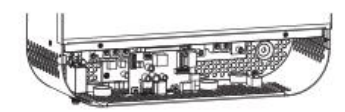

**Paso 9:** Ponga la cubierta otra vez en la unidad. Ahora el inversor está proporcionando la función de operación en paralelo

#### **Montaje de la Unidad**

Cuando se instalan múltiples unidades, por favor siga la gráfica siguiente.

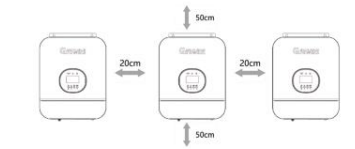

**NOTA:** Para una circulación apropiada de aire para la disipación del calor, permita un espacio de aproximadamente 20 cm de lado y aprox. 50 cm sobre y bajo la unidad. Asegúrese de instalar cada unidad al mismo nivel.

#### **Conexión de Cables**

EL tamaño del cable de cada inversor se muestra abajo:

Tamaño recomendado de cable de baterías y tamaño de terminal para cada inversor se muestra abajo:

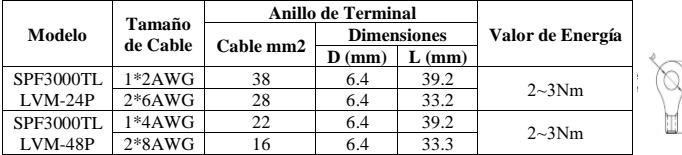

**Comentado [ES12]:** Omitieron la palabra cable el cual era el sujeto de la oración

**ADVERTENCIA:** Asegúrese de que el largo de todos los cables sea el mismo. De otra manera habrá diferencia de voltaje entre el inversor y batería y causará que los inversores en paralelo no funcionen Recomiende que el tamaño del cable de entrada y salida CA de cuerdo a la tabla:

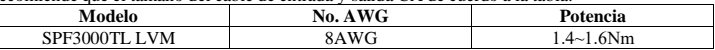

Necesita conectar juntos los cables de cada inversor. Tome los cables de las baterías por ejemplo: Necesita usar un conector o bus-bar como junta para conectar los cables de la batería juntos y después conectar a la terminal de la batería. El tamaño del cable usado desde la junta a la batería debe ser X veces el tamaño de la tabla de arriba. "X" indica el número de inversores conectados en paralelo. Para la entrada y salida CA y CD siga el mismo principio.

PRECAUCIÓN! Por favor instale el corta circuito al lado de la batería y la entrada CA. Esto asegurará de que inversor puede ser desconectado de manera segura durante mantenimiento y esta completamente protegido de la sobre corriente de la batería y entrada CA.

Las especificaciones recomendadas para el corta circuito para la batería de cada inversor:

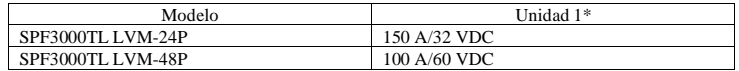

\*Si prefiere usar un solo corta circuito al lado de la batería para todo el sistema, el rango del corta circuito debe ser X veces la corriente de unidad 1. "X" indica el número de inversores conectados en paralelo.

Especificaciones recomendadas para corta circuitos de salida CA de una fase:

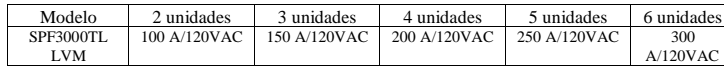

**NOTA 1:** También, puede usar un corta circuito de 50 A por inversor y cada inversor tiene un corta circuito en su entrada CA

**NOTA 2:** Referente al sistema de tres fases, puede usar un corta circuito de 4 barras, el rango depende de la corriente de la fase que tiene las unidades máximas o puede seguir la sugerencia de la nota 1.

#### Capacidad de batería recomendada

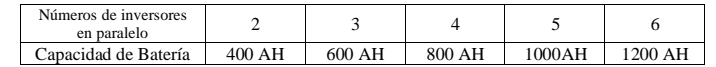

**ADVERTENCIA:** Asegúrese de que todos los inversores compartan el mismo banco de baterías. De otra manera, los inversores se transferirán a modo de falla.

### **Operación en Paralelo en Una Fase**

Dos inversores en paralelo **Conexión a Energía**

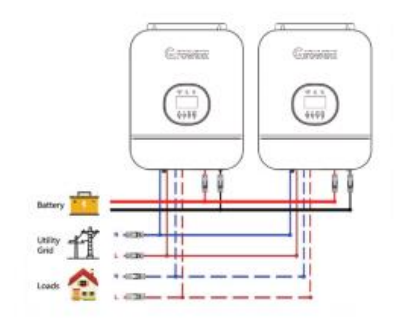

**Conexión de Comunicación**

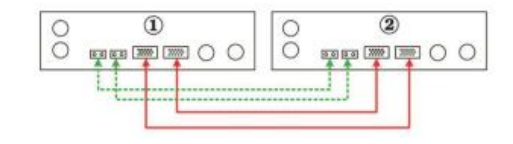

### Tres inversores en paralelo:

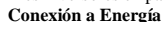

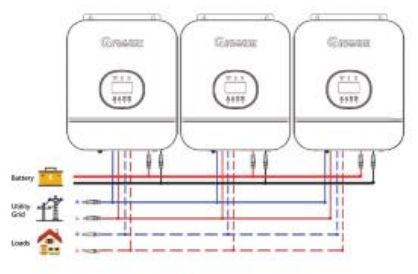

#### **Conexión de Comunicación**

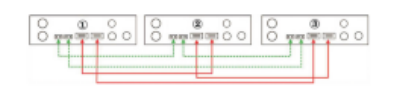

Cuatro Inversores en paralelo **Conexión a Energía**

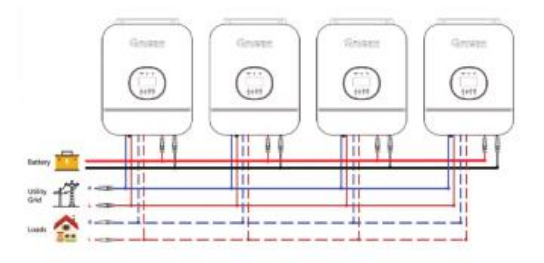

#### **Conexión de Comunicación**

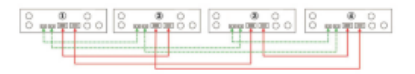

Cinco inversores en paralelo: **Conexión a comunicación**

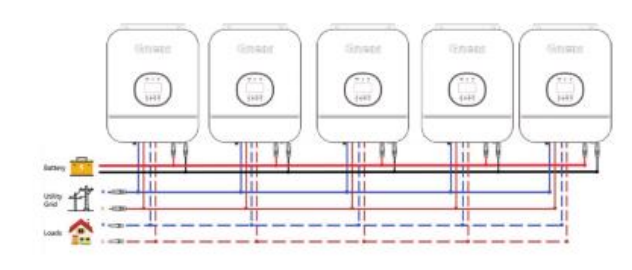

**Conexión a Comunicación**

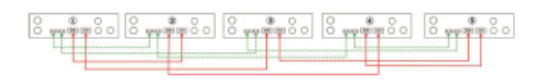

Seis inversores en paralelo: **Conexión en Paralelo**

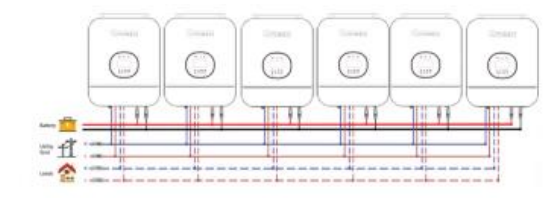

#### **Conexión de Comunicación**

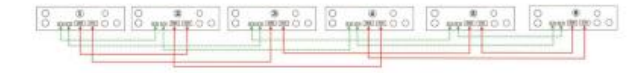

#### **Operación en Paralelo en Tres Fases** Un inversor en cada fase:

**Conexión de energía**

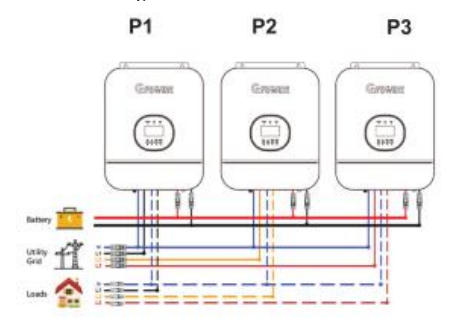

#### **Conexión de Comunicación**

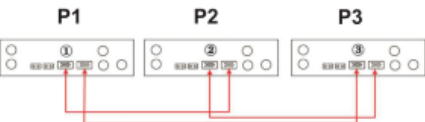

Dos inversores en una fase y solo un inversor para las fases restantes: **Conexión de energía**

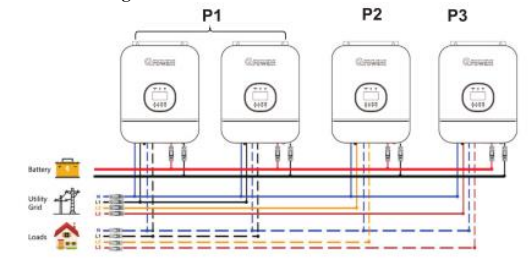

#### **Conexión de comunicación**

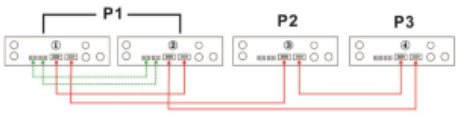

#### Dos inversores en dos fases y solo un inversor para la fase restante: **Conexión a energía**

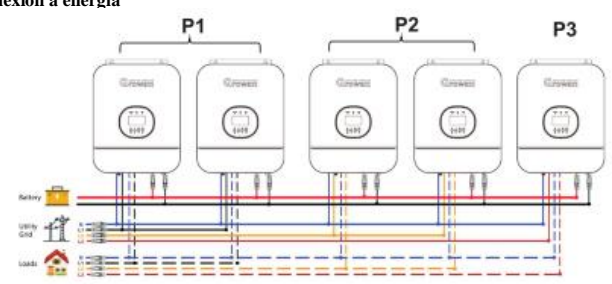

Cuatro Inversores en una fase y un inversor para las otras dos fases: **Conexión a energía**

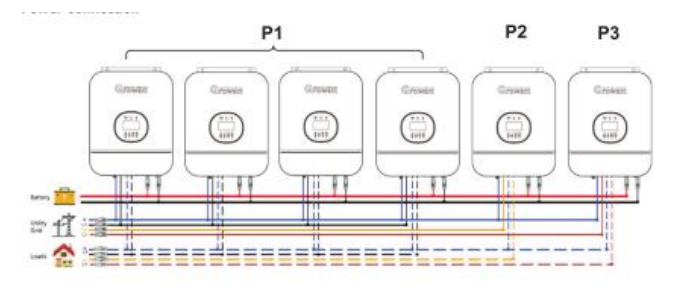

#### **Conexión de Comunicación**

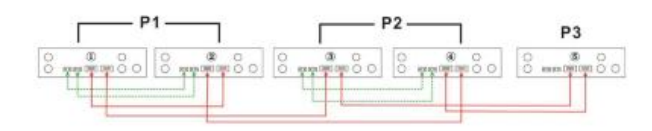

#### Tres inversores en una fase y solo un inversor para las dos fases restantes: **Conexión de Energía**

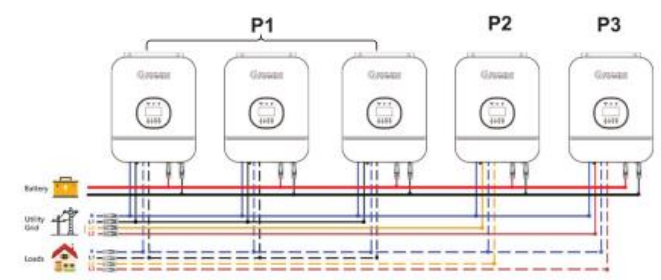

#### **Conexión de Comunicación**

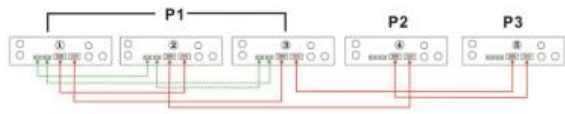

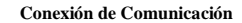

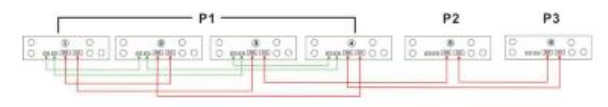

**ADVERTENCIA:** No conecte el cable para compartir corriente entre inversores que están en diferentes fases.

### **Operación en Paralelo en Fase Dividida**

Un inversor en cada fase: **Conexión de energía**

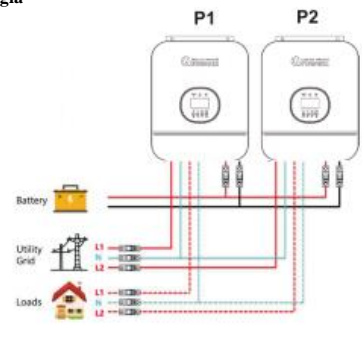

#### **Conexión de Comunicación**

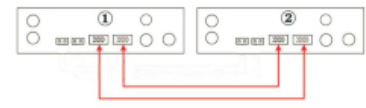

Dos inversores en cada fase: **Conexión de Energía**

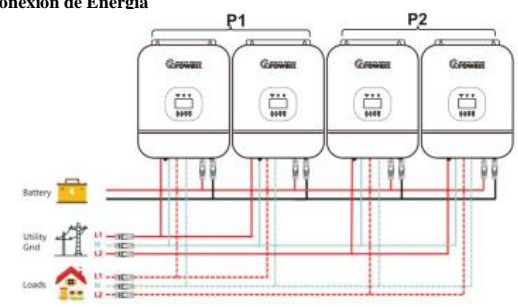

#### **Conexión de Comunicación**

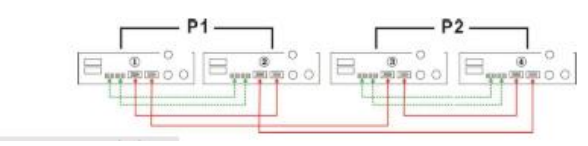

#### Tres inversores en cada fase: **Conexión a Energía**

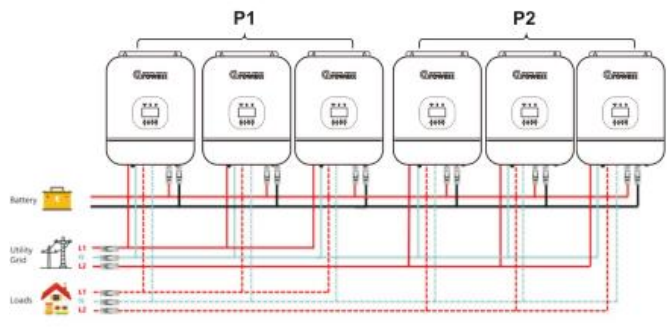

#### **Conexión de Comunicación**

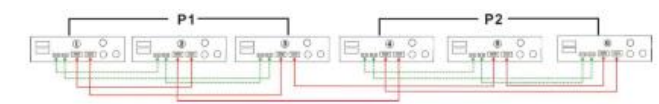

**ADVERTENCIA:** NO conecte el cable para compartir corriente entre los inversores que están en diferentes fases, de otra manera provocará daños a los inversores.

#### **Conexión FV**

Refiérase al manual del usuario para Conexión FV de una unidad **PRECAUCION:**  Cada inversor debe conectarse a módulos FV por separado

### **Configuración de LCD y Pantalla**.

Configurar el programa: Refiérase al programa 23

#### **Puesta en Marcha**

#### **En paralelo en una fase**

Paso 1: Cheque los siguientes requerimientos antes de la puesta en marcha.

- Conexión de cables correcta
- Asegúrese que todos los cables del corta circuitos en Línea del lado de carga estén abiertos y cada cable Neutral de cada unidad estén conectados juntos.

Paso 2: Encienda cada unidad y configure "PAL" en el programa de configuración 23 de cada unidad y después apaga todas las unidades.

**NOTA:** Es necesario apagar el interruptor cuando se configure e programa LCD, de otra manera la configuración no puede ser programada

Paso 3: Encienda cada unidad

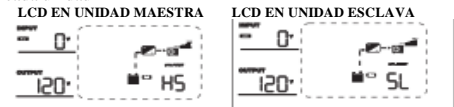

**NOTA:** Las unidades maestra y esclava se definen de manera aleatoria

Paso 4: Encienda todos los corta circuitos CA de los cables en Línea en la entrada CA. Es mejor tener todos los inversores conectados a la red de servicio al mismo tiempo. De otra manera de mostrará a advertencia 15. **LCD EN UNIDAD MAESTRA LCD EN UNIDAD ESCLAVA**

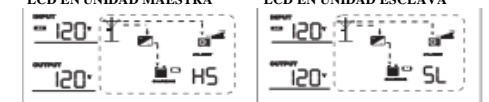

Paso 5: Si no se muestra más la alarma de falla, el sistema en paralelo está completamente instalado

Paso 6: Encienda todos los cables de los corta circuitos en Línea en el lado de carga. Este sistema empezará a proporcionar energía a la carga.

#### **Paralelo en tres Fases.**

Paso 1: Cheque los siguientes requerimientos antes de poner en marcha:

- Conexión de cables correcta
- Asegúrese de que todos los cables de los corta circuitos en Línea del lado de carga de cada unidad estén conectados juntos.

Paso 2: Encienda todas las unidades y configure el programa LCD 23 como 3P1, 3P2 y 3P3 secuencialmente. Después apague todas las unidades.

**NOTA:** Es necesario apagar el interruptor cuando se configure el programa LCD, de otra manera esta configuración no puede ser programada.

Paso 3: Encienda todas las unidades secuencialmente

**LCD UNIDAD EN FASE L-1 LCD UNDAD EN FASE L-2 LCD UNDAD EN FASE L-3**

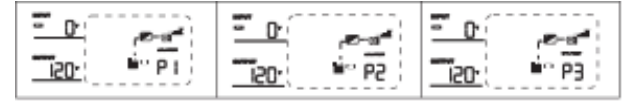

Paso 4: Encienda todos los corta circuitos CA de los cables en Línea en la entrada CA. Si la conexión CA es detectada, las tres fases emparejadas con la configuración unida, trabajaran normalmente. De otra manera, si muestra la advertencia 15/16 no trabajaran en modo en Línea.

 **LCD EN UNIDAD EN FASE L-1 LCD EN UNIDAD EN FASE L-2 LCD EN UNIDAD EN FASE L-3**  $P<sub>1</sub>$ P<sub>2</sub> PR

Paso 5: Si no se muestra más la alarma de falla, el sistema para apoyar equipos trifásicos está completamente instalado.

Paso 6: Encienda todos los corta circuitos de los cables en Línea. Este sistema comenzará a proporcionar energía a la carga.

NOTA 1: Para evitar la sobre carga, antes de encender los corta circuitos del lado de carga, es mejor tener todo un sistema en operación primeo.

NOTA 2: Hay tiempo de transferencia par esta operación. Puede ocurrir la interrupción de la energía en dispositivos importantes que no soportan el tiempo de transferencia.

#### **Paralelo en fase dividida**

Paso 1: Cheque los siguientes requerimientos antes de poner en marcha.

- Conexión de cable correcta
- Asegúrese de que todos los corta circuitos de los cables en Línea del lado de carga estén abiertos y cada cable Neutral de cada unidad estén conectados juntos.

Paso 2: Encienda todas las unidades y configure el programa 23 LCD como 2P0 en unidades en fase 1, después como 2P2 (o 2P1) en unidades en fase 2.

#### **2P0 + 2P1: fase dividida 120V/208V**

#### **2P0 + 2P2: fase dividida 120V/240V**

**NOTA:** Es necesario apagar el interruptor cuando se configure el programa LCD. De otra manera esta configuración no puede ser programada.

Paso 3: Encienda todas las unidades secuencialmente. (Fase divida 120V/240V)

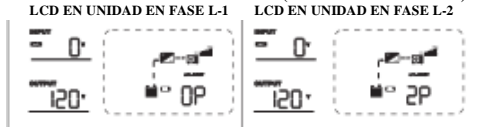

Paso 4: Encienda todos los corta circuitos CA de cables en Línea en la salida CA. Si se detecta la conexión CA y las dos fases emparejadas con la configuración del programa, trabajaran normalmente. De otra manera se mostrara la advertencia 15/16 y no trabajarán en modo en línea. (Fase dividida 120V/240V)

**LCD EN UNIDAD EN FASE L-1 LCD EN UNIDAD EN FASE L-2**

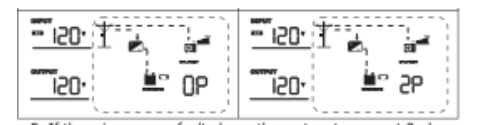

Paso 5: Si no se muestra otra alarma de falla, el sistema para apoyar el equipo en 2 fases, el sistema está completamente instalado.

Paso 6: Encienda todos los corta circuitos de los cables en línea del lado de carga. El sistema comenzara a proporcionar energía a la carga.

NOTA1: Para evitar la sobre corriente, antes de encender los corta circuitos del lado de carga, es mejor tener todo un sistema en operación primero.

NOTA2: Hay tiempo de transferencia para esta operación. Puede haber interrupción de energía en dispositivos importantes, mismos que no pueden soportar este tiempo de transferencia.

**Referencia de Códigos de Falla**

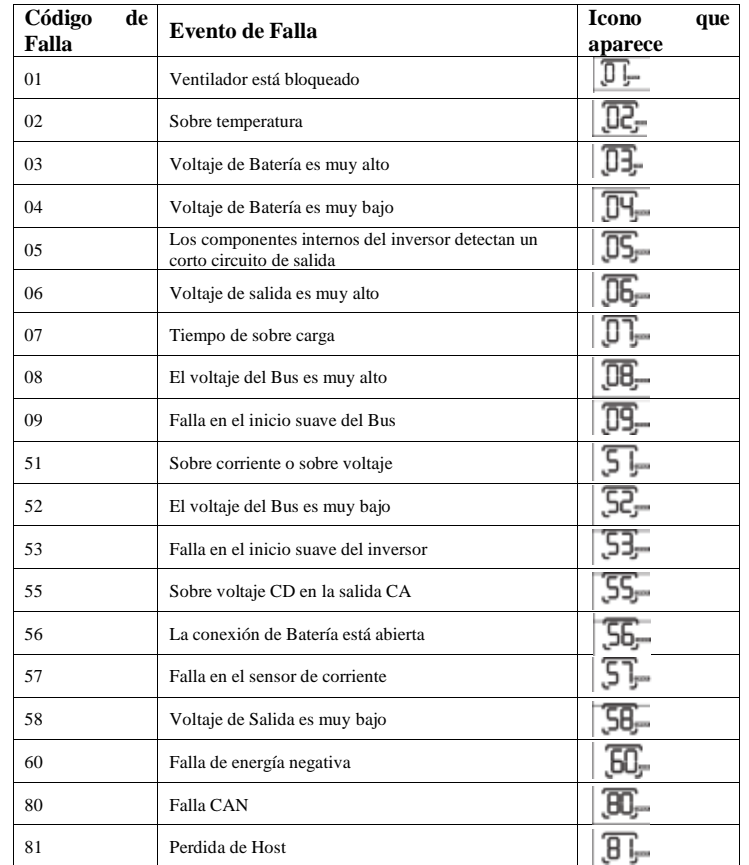

## **Indicador de Energía**

### **Nuevos códigos de advertencia después de la comunicación con BMS**

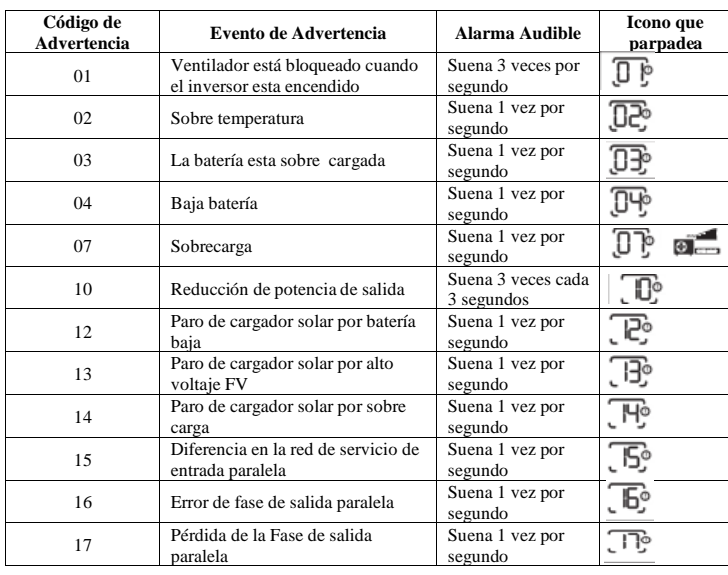

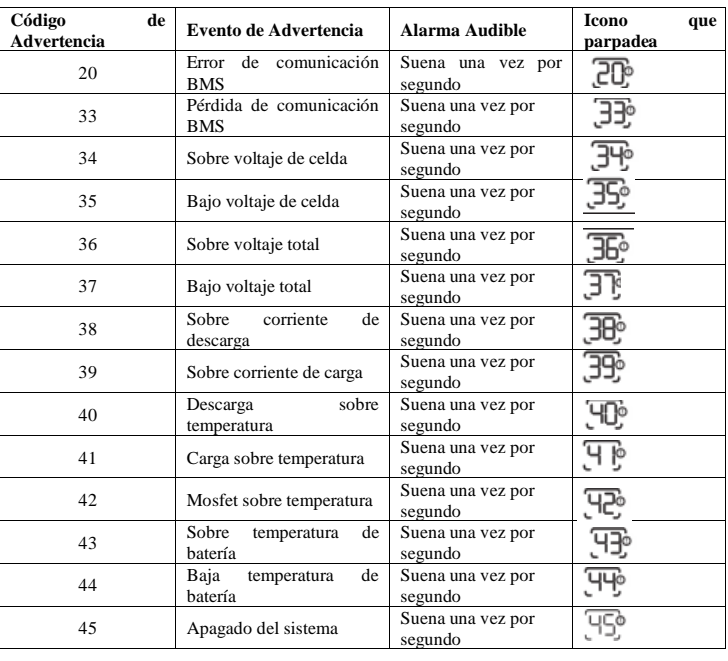

### **Especificaciones**

#### Tabla 1 Especificaciones Generales

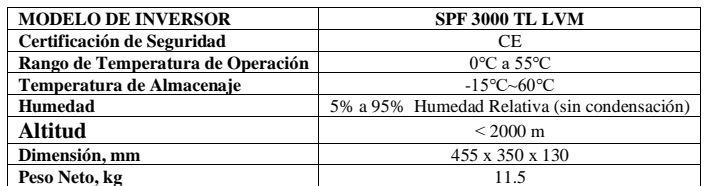

Tabla 2 Especificaciones Modo Línea

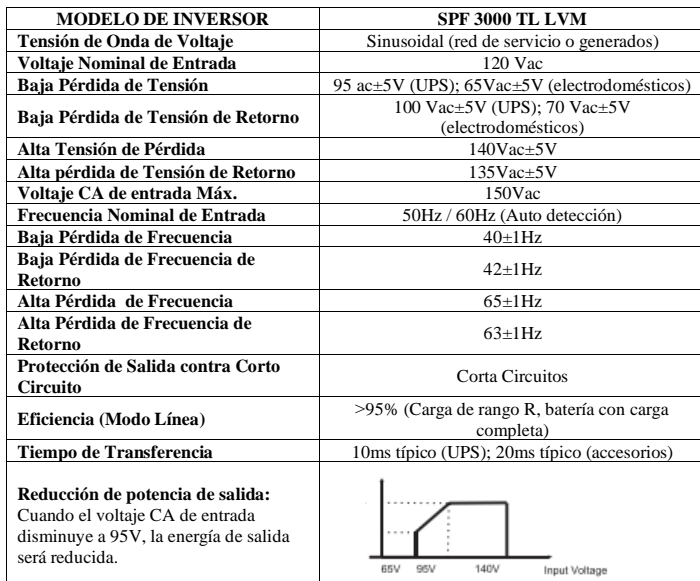

#### Tabla 3 Especificaciones de Modo Inversor

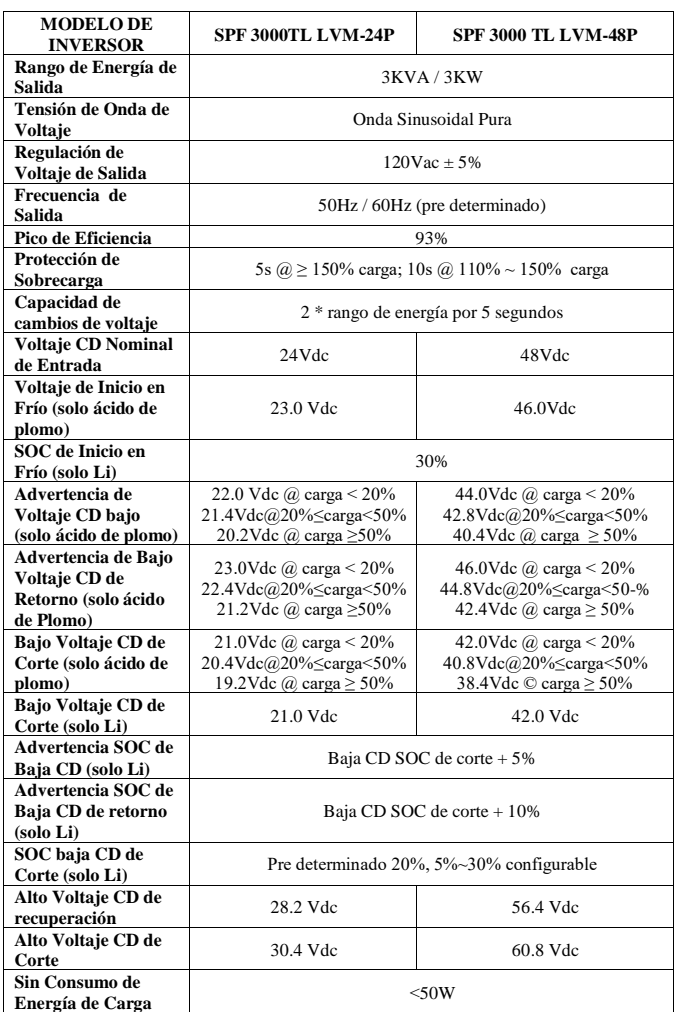

Tabla 4 Especificaciones de Modo Carga

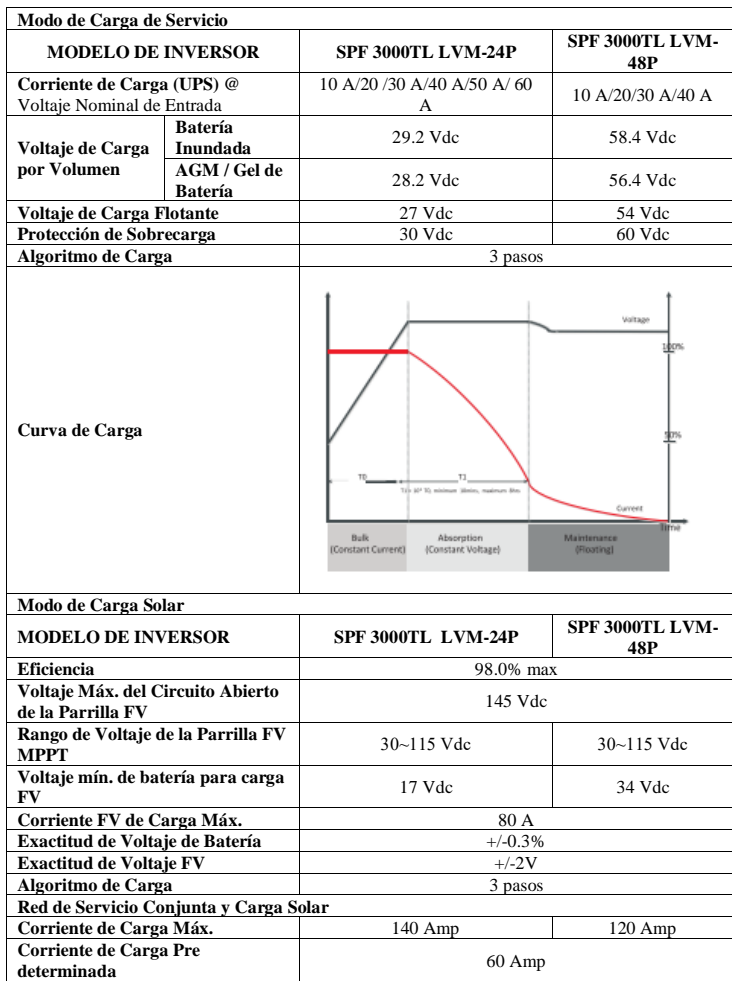

### **Solución de Problemas**

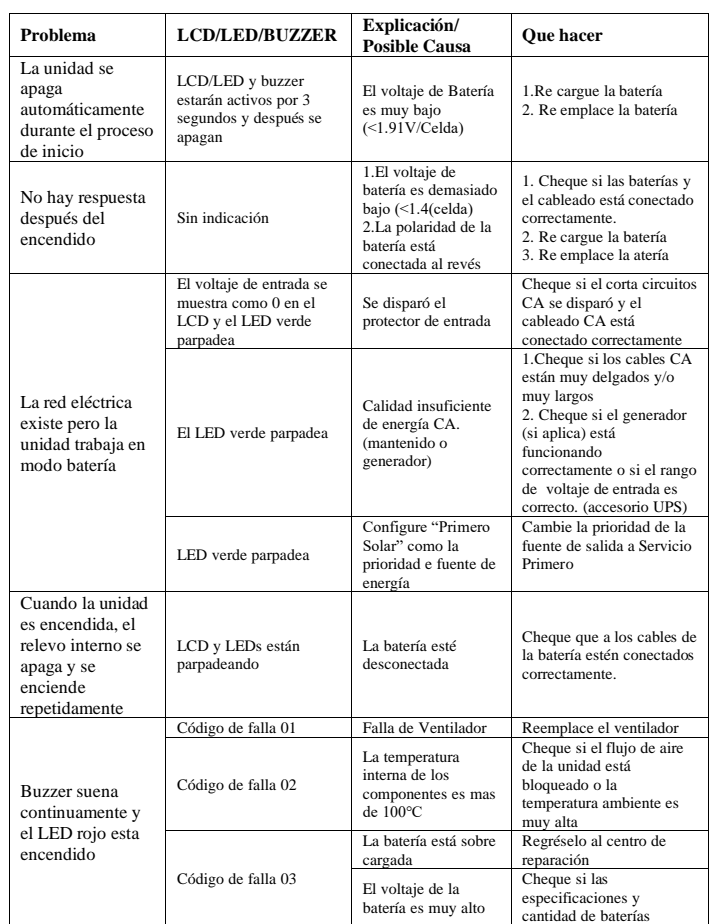

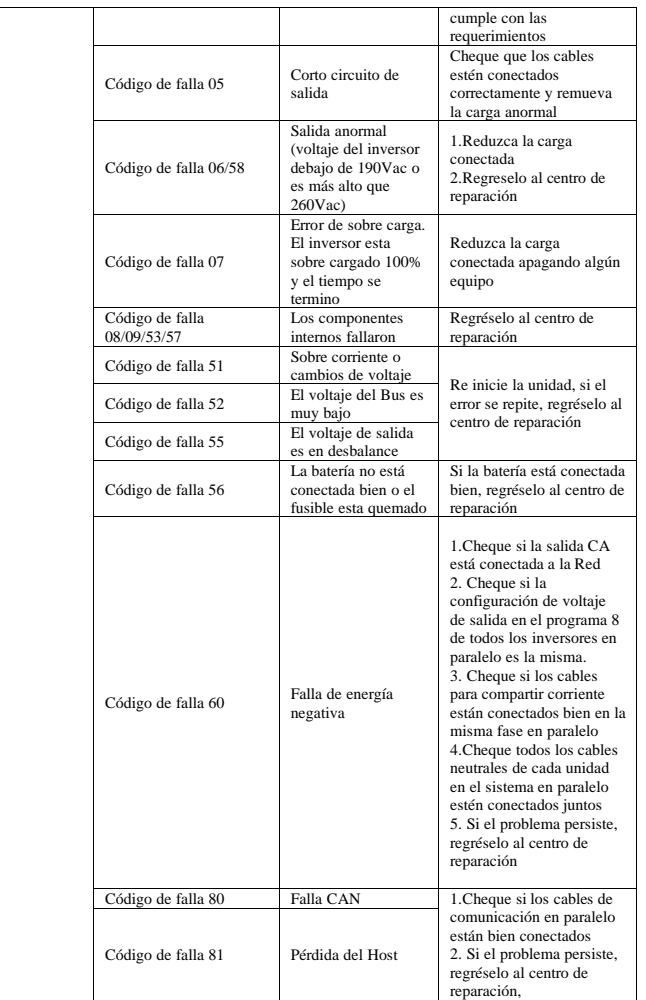